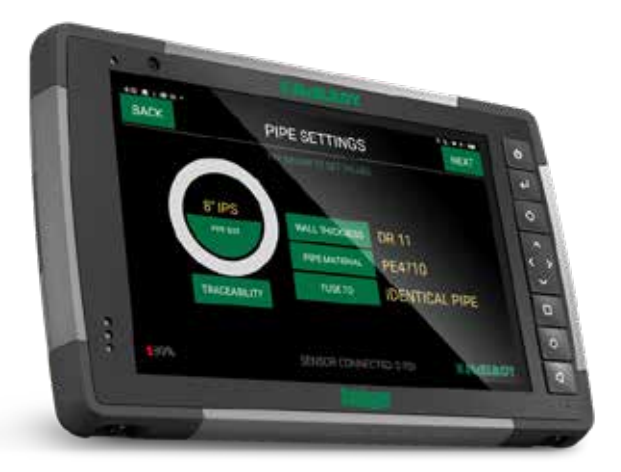

# DATALOGGER® 7 **QUICK START GUIDE**

English / Español / Português / Русский / 中文 / Français / יעברית

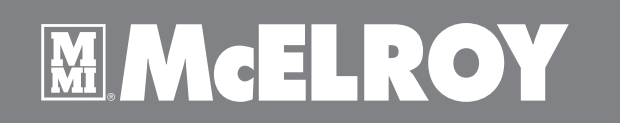

## Table of Contents

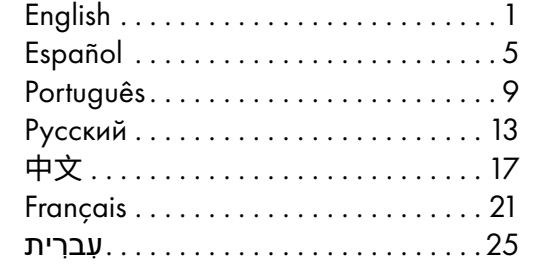

#### **Trademarks**

Google and Android are trademarks of Google LLC. The Bluetooth word mark and logos are owned by the Bluetooth SIG, Inc. All other brand and product names are trademarks or registered trademarks of their respective companies.

#### Disclaimer

Specification and manuals are subject to change without notice. McElroy assumes no liability for damage incurred directly or indirectly from errors, omissions, or discrepancies between the device and the manuals.

#### **Notes**

The graphics shown in this document are for reference only. They may differ from the actual screens generated by the actual product.

1

2

3

## DataLogger® 7 Hardware Components **Front and Back Features**

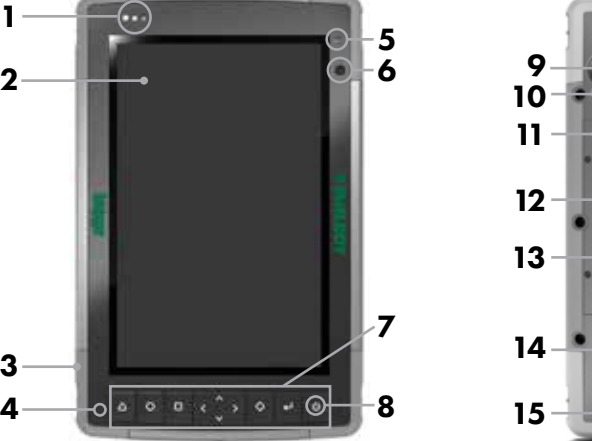

- 1 Notification LEDs
- 2 Touchscreen and Display
- **3** Protective Over-molded Bumper (all four edges)
- 4 Microphone (one on each side)
- 5 Ambient Light Sensor
- 6 Front Facing Camera Lens, 2 MP
- 7 Keypad
- 8 Power Key
- 9 Rear Facing Camera Lens, 16 MP

## **Battery Compartment and Card Slots**

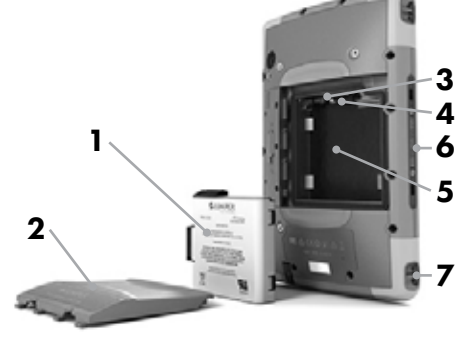

- 1 Battery Pack, Removable
- 2 Battery Door
- 3 Micro SIM Card Slot and Micro SD/ SDHC Card Slot (under card retainer)
- 4 Flexible Card Retainer
- 5 Battery Compartment
- **6** Docking Port Connections

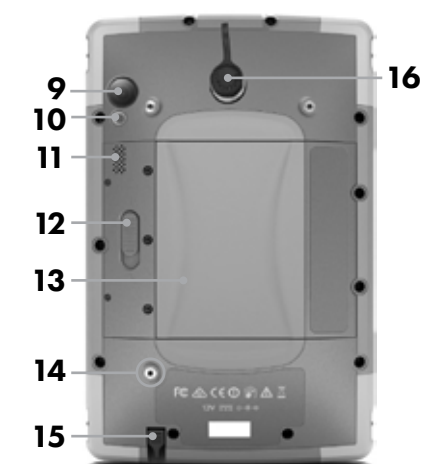

- 10 Camera Flash
- 11 Speaker
- 12 Battery Door Lock
- 13 Battery Compartment, SIM and SD Card Slots
- 14 External Device Attachment Point (1 of 3 on the back)
- 15 Storage Slot for Fine Tip Stylus
- 16 Switchcraft Connector Port

### **Connector Ports**

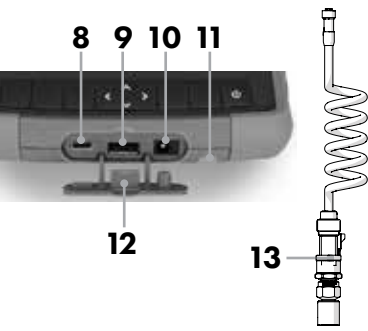

- 7 Hand Strap Attachment Point
- 8 USB-C, USB 3.1, 5 V 1.5 A Max Output
- 9 USB 2.0 Host, 5 V 500 mA Max Output
- 10 12 VDC Power Input Jack
- 11 Storage Slot for Fine Tip Stylus
- 12 Connector Port Protector
- 13 Transducer and Cable

## Getting Started Installing the SIM Card (Optional)

1. Slide the battery compartment lock to the unlocked position.

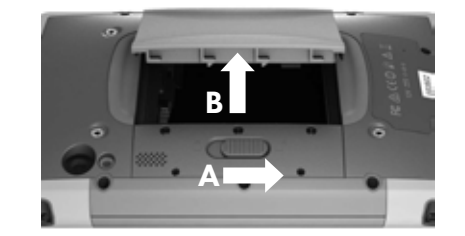

2. Remove the compartment door. Remove the battery. The Micro SIM and SD cards slots are under the battery. Pull flexible card holder out of the way.

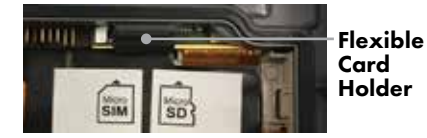

- 3. Insert SIM card into the proper slot. Push flexible card holder back into place.
- 4. Replace the battery and reattach door and lock. Activate SIM card per carrier instructions.

#### Charging the Battery

Connect the AC adapter to charge the battery.

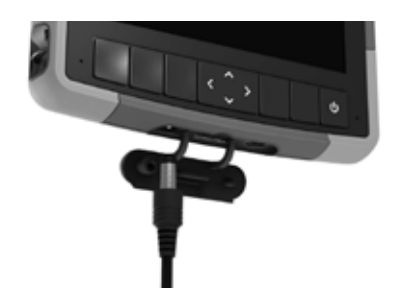

The LED battery charge indicator blinks red when the unit is plugged in and the battery is charging. The LED indicator will be solid red when the battery is charged (not charging).

## Performing the Initial Startup

- 1. Press the power button to turn on your device.
- 2. Follow the on-screen instructions to complete the setup process. After the setup is completed, the Home screen appears. You can now use your device.
- 3. The tablet will include a formatted and installed SD card from McElroy. If a new SD card is installed, you will need to format the card to use with the device.

English

## Operating Basics

### Waking Up

Your device sleeps after a period of inactivity. To wake up, press the power button and, at the lock screen, drag the lock icon to the other side of the screen.

### Shutting Down

To shut down, press and hold the power button until a menu pops up. Touch Power off and then OK.

#### Home Screen

The Home screen is your starting point to access all the features on your device.

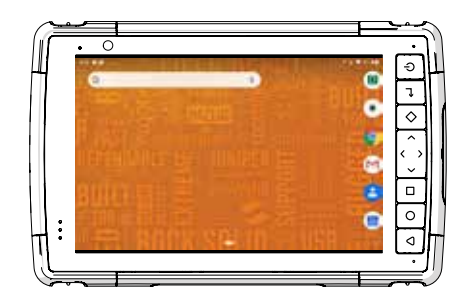

#### Navigation bar:

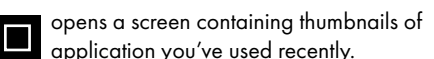

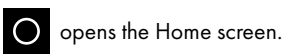

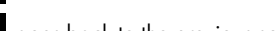

goes back to the previous screen.

### General Safety

DataLogger® equipment is not A DANGER explosion proof. Operation of equipment in an explosive atmosphere may result in serious injury or death.

Do not operate this equipment in an explosive atmosphere.

## DataLogger® App

#### Connect Pressure Transducer to Fusion Machine

- 1. Connect the pressure transducer end of the cable to the DataLogger port of fusion machine. Refer to the operator's manual of the fusion machine for the port location.
- 2. Connect the connector end of the cable to the connector port on the back of the tablet.

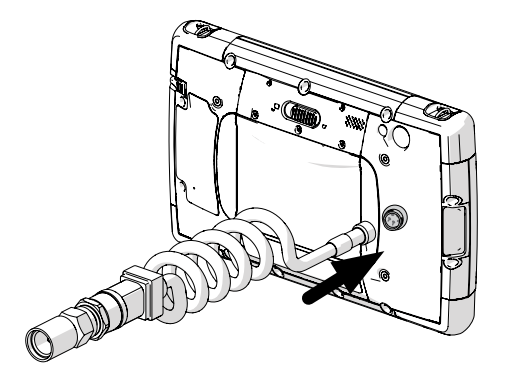

### Starting the DataLogger® 7 App

- 1. Open to the Home screen.
- 2. Tap the DataLogger<sup>®</sup> 7 App icon to open the application.

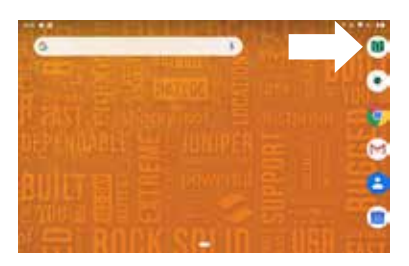

#### Select Software Language

1. Tap Settings on the Main Menu.

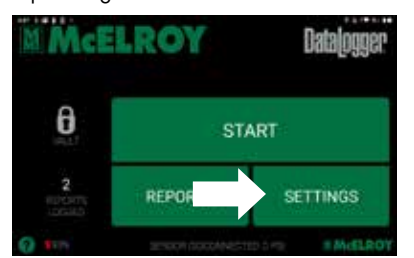

2. Tap Preferences on the Settings Menu.

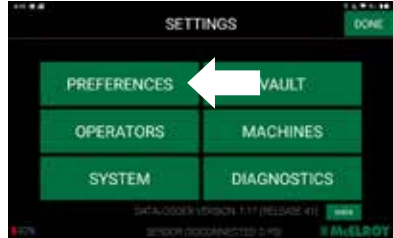

3. Tap the Language button and set to the desired language.

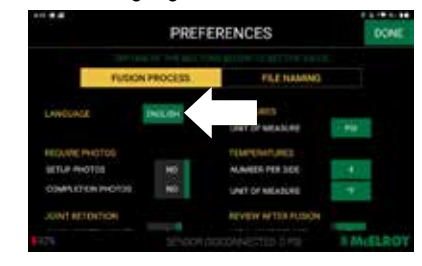

### Entering Vault Information

- 1. Tap the lock icon on the main screen to open the DataLogger® Vault™ log in screen.
- 2. Log into a DataLogger<sup>®</sup> Vault<sup>™</sup> account using a username and password.

If you do not have a Vault account, open an internet browser on this tablet and go to vault.mcelroy.com. Create an account and return to the DataLogger 7 App and enter the username and password.

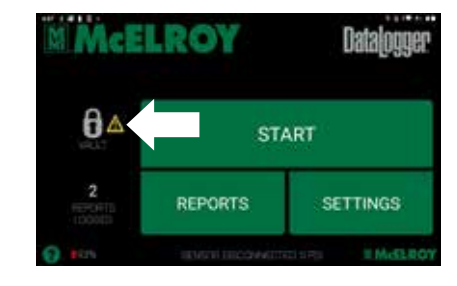

### Log a Fusion Joint

- 1. Tap the START button.
- 2. Follow the on-screen instructions to enter all the joint information and select the fusion parameters.

After the setup is completed, logging of the fusion joint can begin.

## Troubleshooting

#### Perform a Hard Reset

1. If the tablet is frozen and won't respond, hold the power key down for 2 to 3 seconds to see if the menu with the "Power off" option appears, then select that operation.

If the menu doesn't appear, hold the power key down for 10 seconds. This causes a hardware shut off. Press the power key again to power it on.

If hold the power key for 10 seconds doesn't shut off the device, hold the power button down for 20 seconds. Batteries are forced to electrically disconnect from the tablet, causing a complete shut down. The forced to electrically disconnect from the<br>tablet, causing a complete shut down. The<br>tablet cannot be powered on again until an external power supply is attached.

IMPORTANT: To be able to power the device on again, you will need to be able to use the external power supply. You will need to have access to a power source for the power supply.

NOTICE: Forcing a shut-down while the unit is running can cause damage to the device. NEVER force shut-down the tablet under normal operating conditions.

## Componentes del equipo del DataLogger® 7

# Español

## **Características de la parte delantera y trasera**

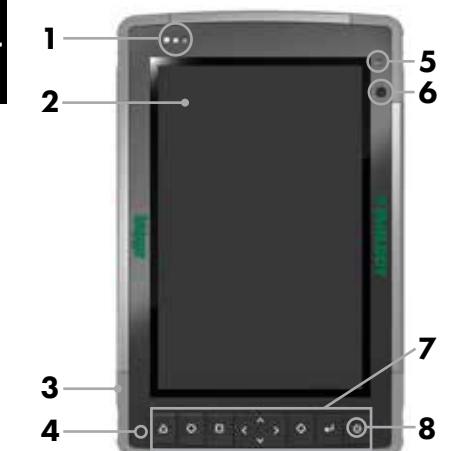

- 1 LEDs de notificación
- 2 Pantalla táctil y visualización
- 3 Parachoques sobremoldeado (los cuatro bordes)
- 4 Micrófono (uno en cada lado)
- 5 Sensor de luz ambiental
- 6 Lente de la cámara delantera, 2 MP
- 7 Teclado
- 8 Tecla de encendido
- 9 Lente de la cámara trasera, 16 MP

#### **Compartimiento de la batería y ranuras para tarjetas**

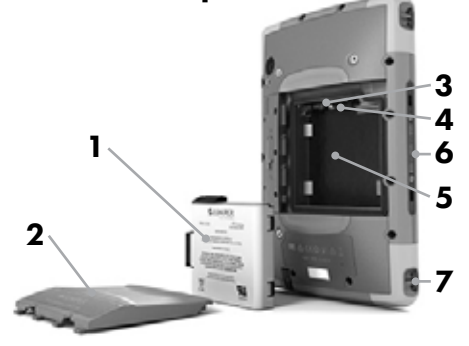

- 1 Paquete de baterías, extraíble
- 2 Puerta de la batería
- 3 Ranura de tarjeta Micro SIM y ranura de tarjeta Micro SD/SDHC (bajo el retenedor de la tarjeta)
- 4 Retenedor de tarjetas flexible
- 5 Compartimiento de la batería
- 6 Conexiones del puerto de acoplamiento
- 7 Punto de sujeción de la correa de mano

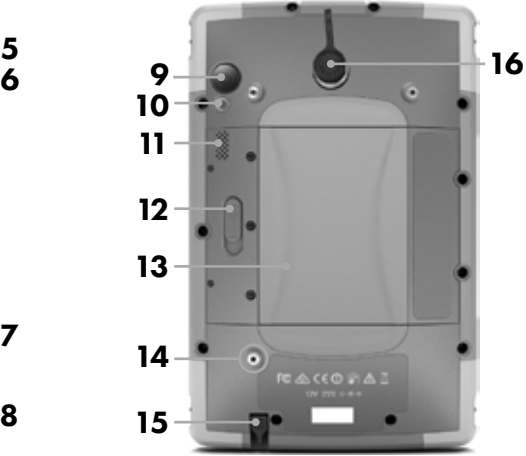

- 10 Flash de la cámara
- 11 Parlante
- 12 Bloqueo de la puerta de la batería
- 13 Compartimiento de la batería, ranuras para tarjetas SIM y SD
- 14 Punto de conexión del dispositivo externo (1 de 3 en la parte trasera)
- 15 Ranura de almacenamiento para el lápiz de punta fina
- 16 Puerto de conexión Switchcraft

#### **Puertos de conexión**

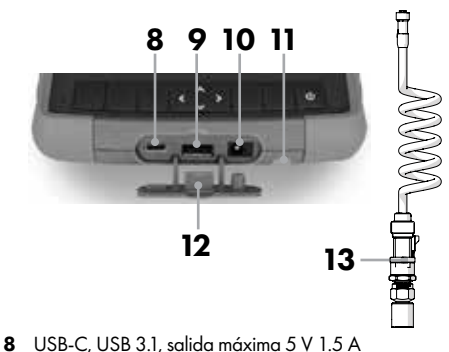

- 9 USB 2.0 anfitrión, salida máxima 5 V 500 mA
- 10 Jack de entrada de energía de 12 VDC
- 11 Ranura de almacenamiento para el lápiz de punta fina
- 12 Protector del puerto del conexión 13 Transductor y cable
- 

## Introducción

#### Instalación de la tarjeta SIM (opcional)

1. Deslice el bloqueo del compartimento de la batería a la posición de desbloqueo.

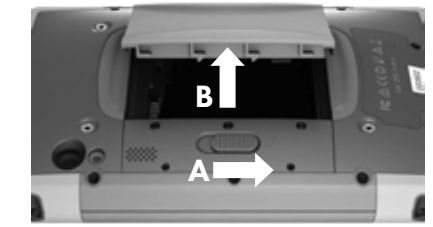

2. Retire la puerta del compartimento. Retire la batería. Las ranuras para las tarjetas Micro SIM y SD están bajo la batería. Tire del soporte flexible de la tarjeta.

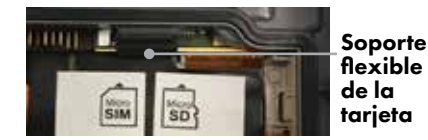

- 3. Inserte la tarjeta SIM en la ranura correspondiente. Empuje el soporte flexible de la tarjeta de nuevo en su lugar.
- 4. Cambie la batería y vuelva a colocar la puerta y el bloqueo. Active la tarjeta SIM según las instrucciones del operador.

#### Carga de la batería

Conecte el adaptador de CA para cargar la batería.

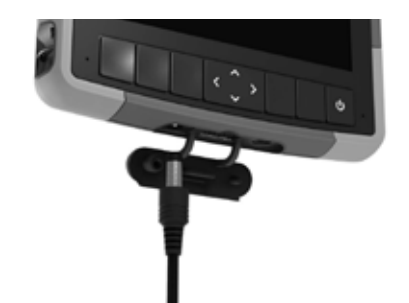

El indicador LED de carga de la batería parpadea en rojo cuando la unidad está enchufada y la batería se está cargando.

El indicador LED será de color rojo fijo cuando la batería esté cargada (no cargando).

#### Realización del arranque inicial

- 1. Presione el botón de alimentación para encender el dispositivo.
- 2. Siga las instrucciones en pantalla para completar el proceso de preparación.<br>
Después de completar la preparación, aparece de la preparación de completar la preparación de la preparación el proceso de preparación. Después de completar la preparación, aparece la vista de inicio. Ahora puede usar su dispositivo.
- 3. La tableta incluirá una tarjeta SD formateada e instalada de McElroy. Si se instala una nueva tarjeta SD, tendrá que formatear la tarjeta para usarla con el dispositivo.

## Conceptos básicos de funcionamiento

#### Activación

Su dispositivo se desactiva después de un periodo de inactividad.

Para activar, presione el botón de alimentación y, en la vista de bloqueo, arrastre el icono de bloqueo hasta el otro lado de la vista.

#### Apagado

Para apagar, presione sin soltar el botón de alimentación hasta que aparezca el menú. Toque Power off (Apagar) y luego OK (Aceptar).

#### Vista de inicio

La vista de inicio es su punto de partida para tener acceso a todas las funciones en su dispositivo.

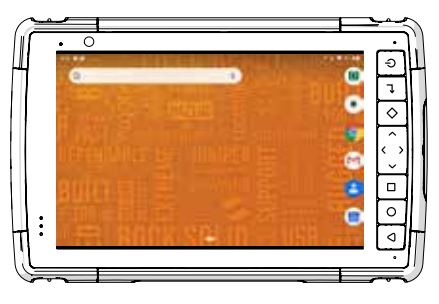

#### Barra de navegación:

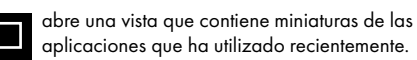

O abre la vista de inicio.

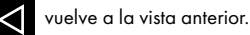

#### Seguridad general

El equipo DataLogger® no es a prueba de explosiones. El uso del equipo en un entorno explosivo podría dar por resultado lesiones graves o mortales. No utilice este equipo en entornos explosivos. **A :PELIGRO!** 

## Aplicación DataLogger®

#### Conecte el transductor de presión a la máquina de fusión

- 1. Conecte el extremo del cable del transductor de presión al puerto DataLogger de la máquina de fusión. Consulte el manual del operador de la máquina de fusión para ver la ubicación del puerto.
- 2. Conecte el extremo del cable del conector en serie al puerto de conexión en la parte trasera de la tarjeta.

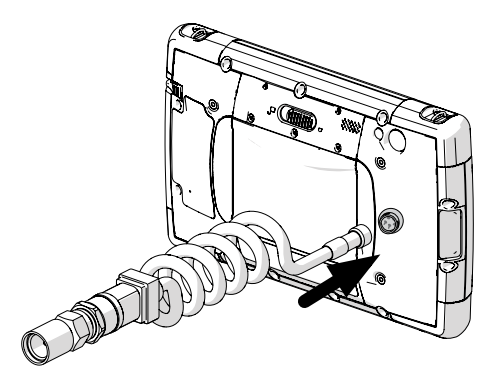

#### Inicio de la aplicación DataLogger® 7

- 1. Abra la vista de inicio.
- 2. Pulse el icono de la aplicación DataLogger® 7 para abrir la aplicación.

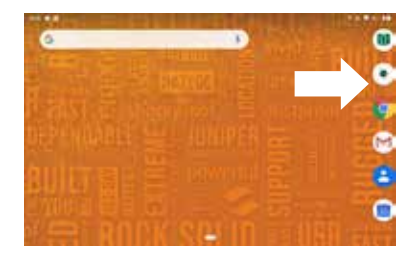

#### Selección del idioma del software

1. Pulse Settings (Ajustes) en el menú principal.

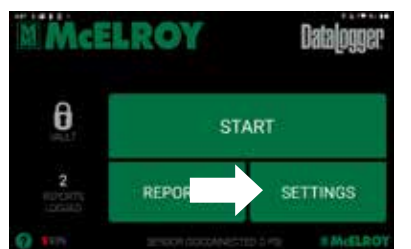

2. Pulse Preferences (Preferencias) en el menú Settings (Ajustes).

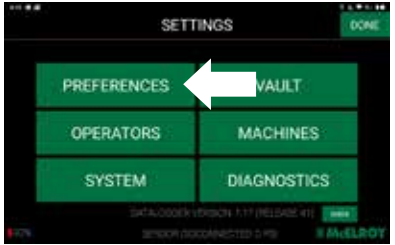

3. Pulse el botón Language (Idioma) y fije el idioma deseado.

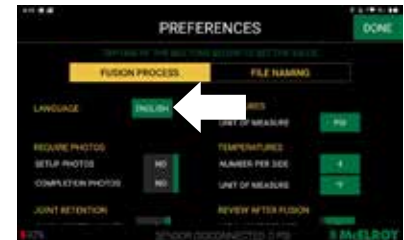

#### Introducción de información de Vault

- 1. Pulse el icono de bloqueo en la vista principal para abrir la vista de inicio de sesión del DataLogger® Vault™.
- 2. Inicie sesión en una cuenta de DataLogger® Vault™ utilizando su nombre de usuario y contraseña.

Si no tiene una cuenta Vault, abra un navegador de Internet en esta tableta y vaya a vault.mcelroy. com. Cree una cuenta y regrese a la aplicación DataLogger 7 e introduzca el nombre de usuario y la contraseña.

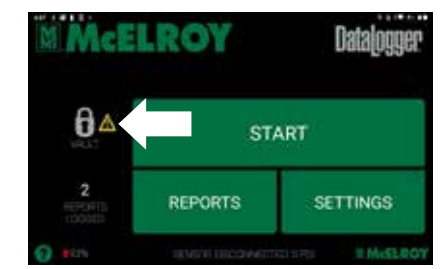

#### Registro de una unión de fusión

- 1. Pulse el botón START (ENCENDIDO).
- 2. Siga las instrucciones en pantalla para introducir toda la información de la unión y seleccione los parámetros de fusión. Después de completar la preparación, puede iniciar el registro de la unión de fusión.

## Localización de averías

#### Realización de reinicio del equipo

1. Si la tableta se congela y no responde, mantenga pulsada la tecla de encendido durante 2 o 3 segundos para ver si aparece el menú con la opción "Power off" (Apagar), y luego seleccione esa operación.

Si el menú no aparece, mantenga pulsada la tecla de encendido durante 10 segundos. Esto hace que el equipo se apague. Presione la tecla de encendido de nuevo para encenderlo.

Si mantener la tecla de encendido durante 10 segundos no apaga el dispositivo, mantenga pulsado el botón de encendido durante 20 segundos. Las baterías son forzadas a desconectarse eléctricamente de la tableta, ocasionando un apagado completo. La tableta no puede volver a encenderse hasta que se conecte una

fuente de alimentación externa.

IMPORTANTE: Para poder encender el dispositivo de nuevo, necesitará poder usar la fuente de alimentación externa. Necesitarás tener acceso a una fuente de energía para el suministro de energía.

AVISO: Forzar un apagado mientras la unidad está funcionando puede causar daños al dispositivo. NUNCA fuerce el cierre de la tableta en condiciones normales de funcionamiento.

## Componentes de hardware do DataLogger® 7

## **Recursos da parte frontal e traseira**

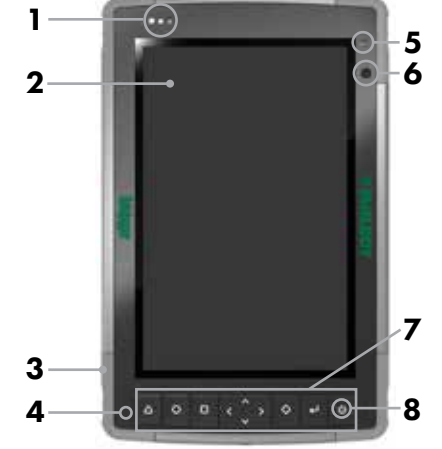

- 1 LEDs de notificação
- 2 Tela sensível ao toque e monitor
- 3 Amortecedor protetor sobremoldado (todas as quatro bordas)
- 4 Microfone (um em cada lado)
- 5 Sensor de luz ambiente
- 6 Lente da câmera frontal, 2 MP
- 7 Teclado
- 8 Botão de alimentação
- 9 Lente da câmera traseira, 16 MP

### **Compartimento da bateria e slots de cartões**

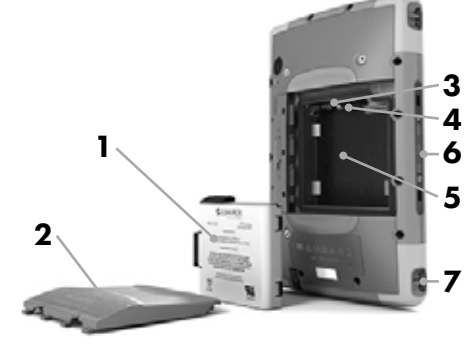

- 1 Bateria, removível
- 2 Tampa da bateria
- 3 Slot para cartão micro SIM e micro SD/SDHC (sob o retentor do cartão)
- 4 Retentor flexível de cartão
- 5 Compartimento da bateria
- 6 Conexões da porta de acoplagem
- 7 Ponto de fixação da alça de mão

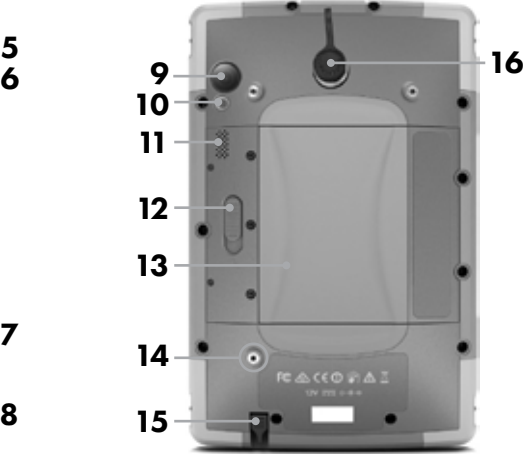

- 10 Flash da câmera
- 11 Alto-falante
- 12 Trava da tampa da bateria
- 13 Compartimento da bateria, slots dos cartões SIM e SD
- 14 Ponto de fixação do dispositivo externo (1 de 3 na parte traseira)
- 15 Slot de armazenamento para caneta de ponta fina
- 16 Porta do conector Switchcraft

### **Portas do conector**

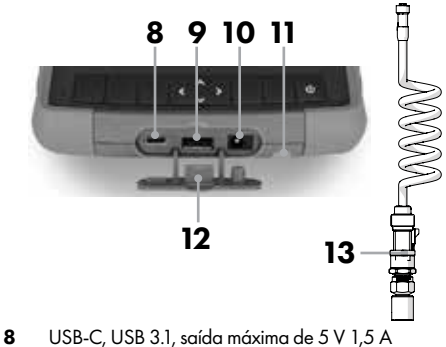

- 9 USB 2.0 Host, saída máxima de 5 V 500 mA
- 10 Conector de entrada de alimentação de 12 VCC
- 11 Slot de armazenamento para caneta de ponta fina
- 12 Protetor da porta de conexão
- 13 Transdutor e cabo

## Introdução

#### Como instalar o cartão SIM (opcional)

1. Deslize a trava do compartimento da bateria para a posição destrancada.

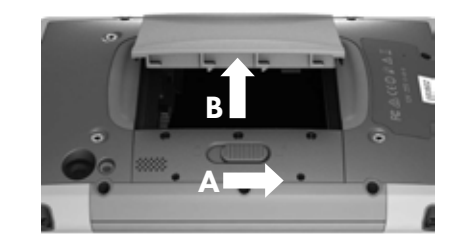

2. Remova a tampa do compartimento. Remova a bateria. Os slots dos cartões micro SIM e SD estão debaixo da bateria. Puxe o suporte flexível de cartão para fora.

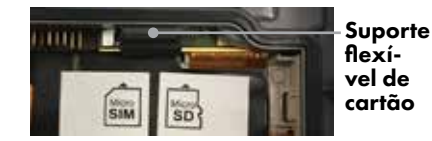

- 3. Insira o cartão SIM no slot adequado. Empurre o suporte flexível de cartão de volta para o lugar.
- 4. Volte a colocar a bateria, coloque a tampa e feche. Ative o cartão SIM de acordo com as instruções da operadora.

#### Como carregar a bateria

Conecte o adaptador CA para carregar a bateria.

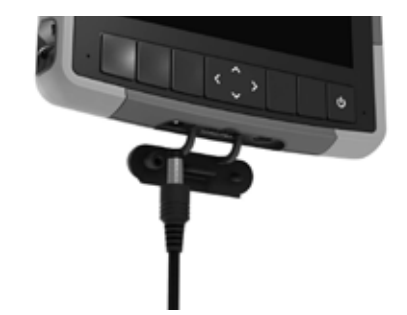

O indicador LED de carga da bateria pisca vermelho quando a unidade está conectada e a bateria está carregando. O indicador LED ficará vermelho sólido quando a bateria estiver carregada (e não carregando).

### Como fazer a configuração inicial

- 1. Pressione o botão Liga/Desliga para ligar o dispositivo.
- 2. Siga as instruções exibidas na tela para concluir o processo de configuração. Depois de concluir a configuração, a tela inicial é exibida. Agora você pode utilizar o dispositivo.
- 3. O tablet incluirá um cartão SD formatado e instalado da McElroy. Se um novo cartão SD for instalado, você precisará formatar o cartão para usá-lo com o dispositivo.

## Operação básica

#### Como sair do modo de espera

O dispositivo entra em modo de espera após um período de inatividade.

Para sair do modo de espera, pressione o botão Liga/ Desliga e, na tela de bloqueio, arraste o ícone de bloqueio para o outro lado da tela.

#### Como desligar o dispositivo

Para desligar, pressione e mantenha pressionado o botão Liga/Desliga até o menu ser exibido. Pressione Power off (Desligar) e depois, OK.

#### Tela inicial

A tela inicial é o ponto de início para acessar todos os recursos do dispositivo.

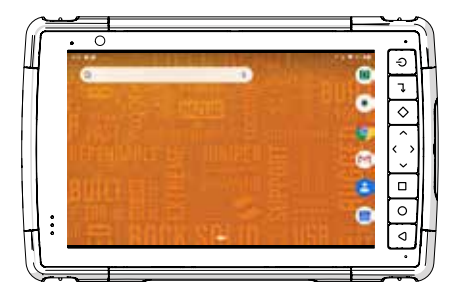

#### Barra de navegação:

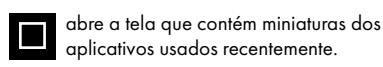

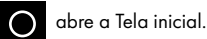

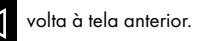

#### Segurança geral

Os equipamentos DataLogger® não são à prova de explosão. A operação dos equipamentos em uma atmosfera explosiva pode causar acidentes pessoais graves ou morte. **A** PERIGO

Não opere estes equipamentos em atmosfera explosiva.

## Aplicativo DataLogger®

### Conecte o transdutor de pressão à máquina de fusão

- 1. Conecte a extremidade do cabo do transdutor de pressão à porta do DataLogger da máquina de fusão. Consulte o manual do operador da máquina de fusão para saber a localização da porta.
- 2. Conecte a extremidade do conector do cabo à porta do conector na parte traseira do tablet.

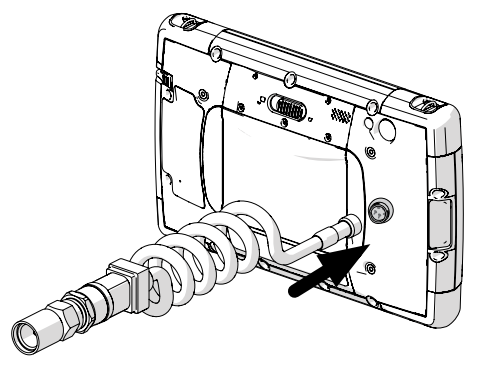

#### Como inicializar o aplicativo DataLogger® 7

- 1. Abra a Tela inicial.
- 2. Toque no ícone do aplicativo DataLogger® 7 para abrir o aplicativo.

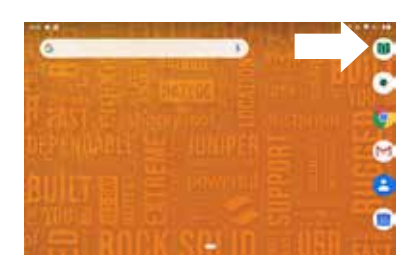

#### Como escolher o idioma do Software

1. Pressione Settings (Configurações) no Menu principal.

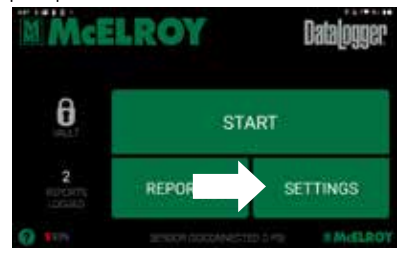

Pressione Preferences (Preferências) no menu Settings (Configurações).

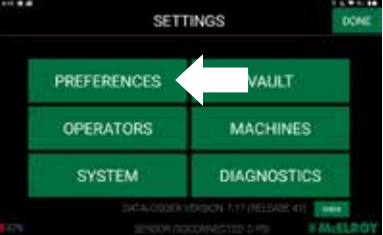

3. Pressione o botão Language (Idioma) e escolha o idioma de preferência.

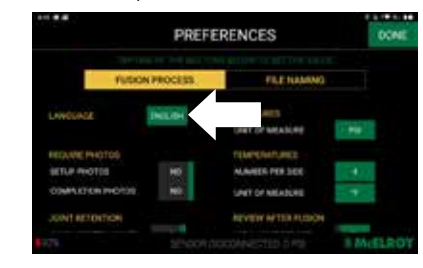

#### Como inserir informações no Vault

- 1. Pressione o ícone de bloqueio na tela principal para abrir a tela de login do DataLogger® Vault™ .
- 2. Faça login na sua conta do DataLogger® Vault™ usando o nome do usuário e a senha.

Se você não possui uma conta no Vault, abra o navegador no próprio tablet e acesse vault. mcelroy.com. Crie uma conta, retorne ao aplicativo DataLogger 7 e insira seu nome do usuário e senha.

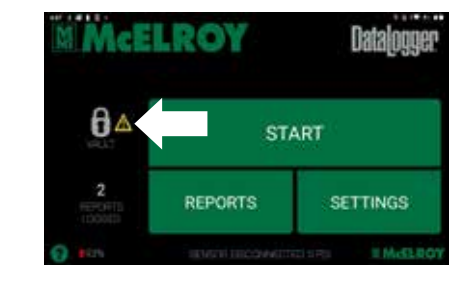

#### Como registrar uma junta fundida

- 1. Toque no botão START (INICIAR).
- 2. Siga as instruções mostradas na tela para inserir todas as informações da junta e selecionar os parâmetros da fusão. Após concluir a configuração, é possível iniciar o

registro de juntas de fusão.

## Resolução de problemas

#### Como fazer uma reinicialização forçada

1. Se o tablet estiver congelado e não responder, mantenha o botão de alimentação pressionado por 2 a 3 segundos para verificar se o menu com a opção "Power off" (Desligar) aparece; em seguida, selecione essa operação.

Se o menu não aparecer, mantenha o botão de alimentação pressionado por 10 segundos. Isto causa um desligamento do hardware. Pressione o botão de alimentação novamente para ligá-lo.

Se mantiver o botão de alimentação pressionado por 10 segundos e o dispositivo não desligar, mantenha

o botão pressionado por 20 segundos. As baterias são forçadas a se desconectarem eletricamente do tablet, causando um desligamento completo.

O tablet não pode ser ligado novamente até que uma fonte de alimentação externa seja ligada.

IMPORTANTE: Para poder ligar o dispositivo novamente, você precisará ser capaz de usar a fonte de alimentação externa. Você precisará ter acesso a uma fonte de alimentação para o fornecimento de alimentação.

AVISO: Forçar um desligamento enquanto a unidade está em funcionamento pode causar danos ao dispositivo. NUNCA desligue o tablet à força em condições normais de funcionamento.

## Компоненты аппаратного обеспечения DataLogger® 7

### **Компоненты с передней и задней стороны**

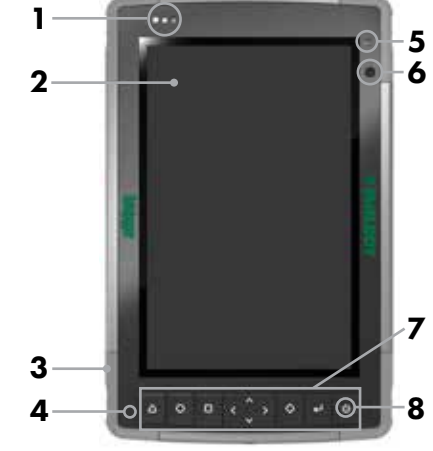

- 1 Светодиодные индикаторы уведомления
- 2 Сенсорный экран и дисплей
- 3 Защитный бампер (по всем четырем краям)
- 4 Микрофон (по одному с каждой стороны)

**Батарейный отсек**

- 5 Датчик внешнего освещения
- 6 Объектив фронтальной камеры, 2 МП
- 7 Клавиатура

Русский

- 8 Кнопка питания
- 9 Объектив задней камеры, 16 МП
- 10 Вспышка камеры

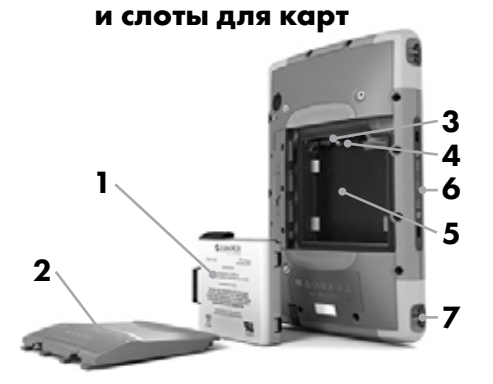

- 1 Аккумуляторная батарея, съемная
- 2 Крышка батарейного отсека
- **3** Слоты для карт Micro SIM и Micro SD/SDHC (под держателем карты)
- 4 Гибкий держатель карт
- 5 Батарейный отсек
- 6 Соединения портов

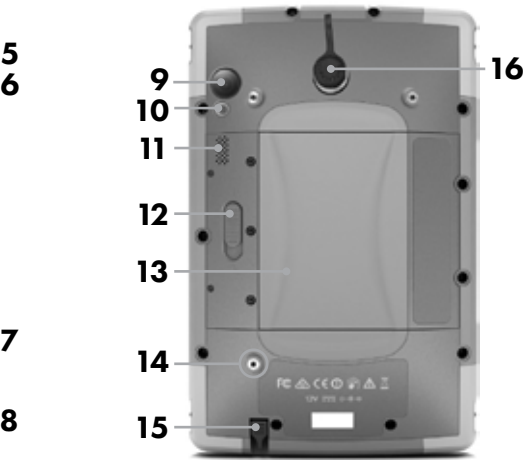

- 11 Динамик
- 12 Фиксатор крышки батарейного отсека
- 13 Батарейный отсек, слоты для карт SIM и SD
- 14 Точка крепления внешнего устройства (1 из 3 на задней стороне)
- 15 Отсек хранения стилуса с тонким наконечником

8 9 10 11

**Порты соединения**

 $12 \t 13$ 

**16** Порт соединения Switchcraft

 Точка крепления ремешка на руку USB-C, USB 3.1, 5 В, макс. выход 1,5 А USB-хост 2.0, 5 В, макс. выход 500 мА Гнездо входа питания 12 В пост. тока Отсек хранения стилуса с тонким наконечником Защитная вставка портов соединения

13 Датчик и кабель

## Начало работы

#### Установка SIM-карты (дополнительно)

1. Сдвиньте фиксатор батарейного отсека в разблокированное положение.

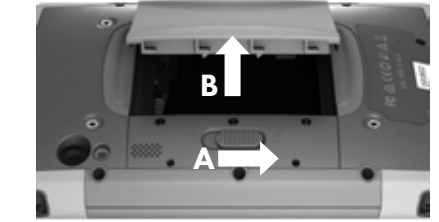

2. Снимите крышку отсека. Извлеките батарею. Слоты для карт Micro SIM и SD располагаются под батареей. Потяните гибкий держатель карт.

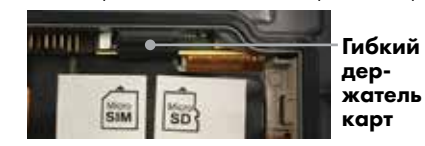

- 3. Вставьте SIM-карту в надлежащий слот. Установите гибкий держатель карт на место.
- 4. Установите батарею, крышку и зафиксируйте. Активируйте SIM-карту в соответствии с инструкциями поставщика услуг.

#### Зарядка батареи

Подключите адаптер переменного тока, чтобы зарядить батарею.

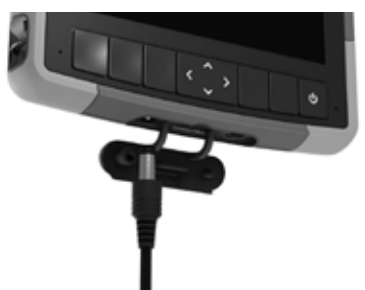

Светодиодный индикатор заряда батареи будет мигать красным, если устройство подключено и выполняется зарядка батареи. Если зарядка батареи завершена, светодиодный индикатор будет непрерывно гореть красным (зарядка не выполняется).

#### Выполнение начальной настройки

- 1. Нажмите кнопку питания, чтобы включить устройство.
- 2. Следуйте инструкциям на экране, чтобы выполнить процедуру настройки. После завершения настройки появится главный экран. Теперь можно использовать устройство.
- 3. В планшет установлена отформатированная карта SD от McElroy. При установке новой карты SD потребуется отформатировать ее на устройстве.

## Основные принципы работы

#### Вывод из спящего режима

После определенного периода бездействия устройство переходит в спящий режим. Чтобы вывести его из спящего режима, нажмите кнопку питания, на экране блокировки перетащите значок блокировки к другой стороне экрана.

#### Выключение

Чтобы выключить устройство, нажмите и удерживайте нажатой кнопку питания, пока не появится меню. Коснитесь пункта Power off (Выключение питания), а затем OK.

#### Главный экран

Главный экран является начальной точкой для доступа к функциями этого устройства.

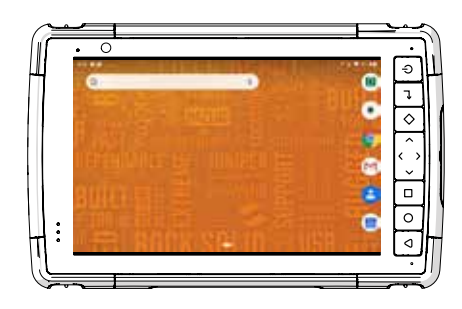

#### Панель навигации:

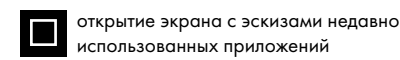

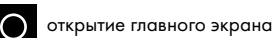

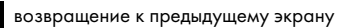

#### Общая безопасность

#### Оборудование DataLogger® не А опасность оснащено защитой от взрывов. Эксплуатация этого оборудования во взрывоопасной атмосфере может привести к получению тяжелых

травм или смертельному исходу. Не используйте это оборудование во взрывоопасной атмосфере.

## Приложение DataLogger®

#### Подключение датчика давления к сварочной машине

- 1. Подключите конец кабеля датчика давления к порту DataLogger сварочной машины. Расположение порта см. в руководстве по эксплуатации сварочной машины.
- 2. Подключите конец кабеля к порту соединения на задней стороне планшета.

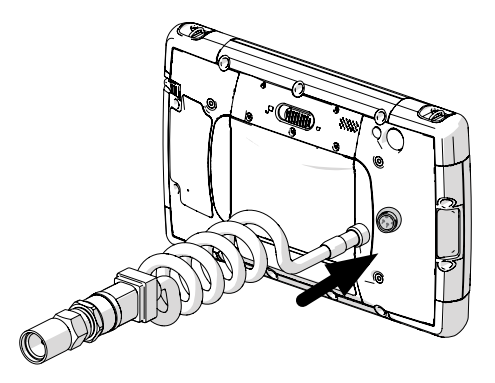

#### Запуск приложения DataLogger® 7

- 1. Откройте главный экран.
- 2. Коснитесь значка приложения DataLogger® 7, чтобы открыть его.

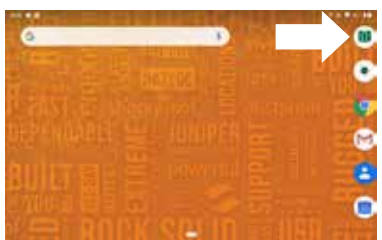

### Выбор языка программного

#### обеспечения

1. В главном меню коснитесь пункта Settings (Настройки).

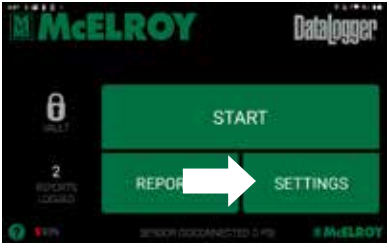

2. В меню Settings (Настройки) коснитесь пункта Preferences (Параметры).

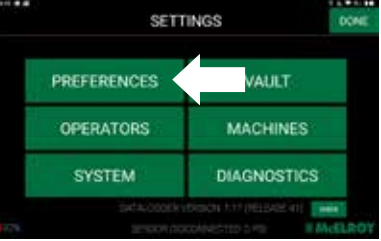

3. Коснитесь кнопки Language (Язык) и выберите требуемый язык.

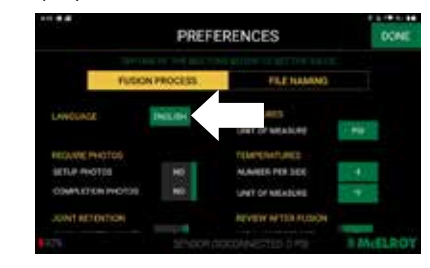

#### Ввод информации журнала Vault

- 1. Коснитесь значка блокировки на главном экране, чтобы открыть журнал DataLogger® Vault™ на экране.
- 2. С помощью имени пользователя и пароля войдите в учетную запись DataLogger® Vault™.

Если учетная запись Vault отсутствует, откройте интернет-браузер на этом планшете и перейдите на сайт vault.mcelroy. com. Создайте учетную запись и вернитесь в приложение DataLogger 7 и введите имя пользователя и пароль.

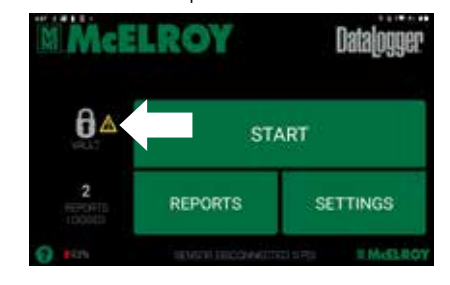

#### Регистрация сварного шва

- 1. Коснитесь кнопки START (ПУСК).
- 2. Следуйте инструкциям на экране, чтобы ввести всю информацию о шве и выбрать параметры сварки.

После завершения настройки можно начать регистрацию сварного шва.

## Поиск и устранение неисправностей

#### Выполнение полного сброса

1. Если планшет завис и не отвечает, удерживайте нажатой кнопку питания в течение 2–3 секунд. Проверьте, отображается ли меню с параметром Power off (Выключение питания), затем выберите эту операцию.

Если меню не отображается, удерживайте нажатой кнопку питания в течение 10 секунд. Это приведет к отключению оборудования. Снова нажмите кнопку питания для его включения.

Если при нажатии кнопки питания в течение 10 секунд устройство не отключается, удерживайте нажатой кнопку питания в течение 20 секунд. Это приведет к принудительному электрическому отсоединению батарей от планшета, что станет причиной его полного отключения. Планшет не удастся включить, пока к нему не будет подключен внешний источник питания.

ВАЖНО! Чтобы можно было снова включить устройство, потребуется внешний источник питания. Потребуется доступ к источнику питания для подачи питания.

ПРЕДОСТЕРЕЖЕНИЕ. Принудительное отключение устройства во время работы может стать причиной его повреждения. НИКОГДА не отключайте планшет принудительно при нормальных рабочих условиях.

## DataLogger® 7 硬件组件

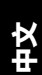

## **正面和背面特征**

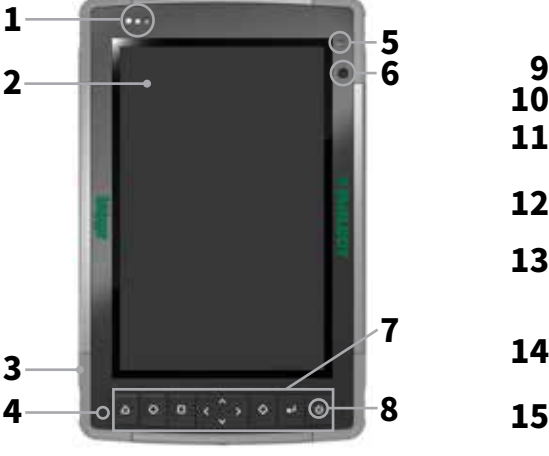

- 1 通知指示灯<br>2 触摸显示屏
- 2 触摸显示屏<br>3 超模压保护
- 超模压保护型缓冲橡胶(所有四个 边缘)
- **4** 麦克风(每侧一个)<br>**5** 环境光线传感器
- 5 环境光线传感器<br>6 前置摄像头镜头
- **6** 前置摄像头镜头,2 MP
- 7 键盘<br>8 电源
- 电源键

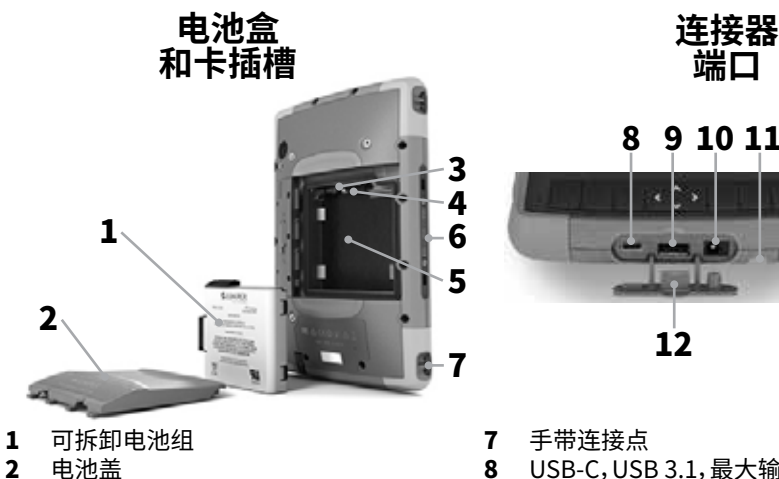

- 2 电池盖<br>3 Micro S
- Micro SIM 卡插槽和 Micro SD/SDHC 卡插槽(在卡托下方)
- 4 弹性卡托<br>**5** 电池盒
- 电池盒
- 6 对接口连接

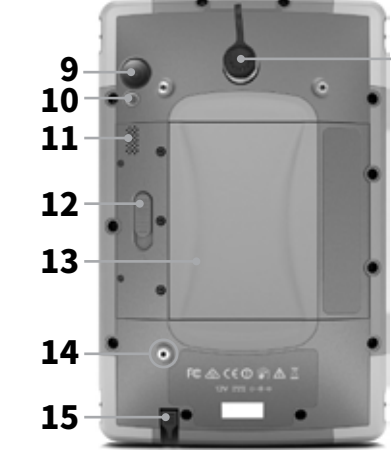

- **9** 后置摄像头镜头, 16 MP
- 10 摄像头闪光灯
- 11 扬声器
- 12 电池盖锁
- 13 电池盒, SIM 卡和 SD 卡插槽 14 外部设备附着点(背面 3 点之 1)
- 15 细尖手写笔储槽
- 
- 16 Switchcraft 连接器端口

## 开始

16

## 安装 SIM 卡(可选)

1. 将电池盒锁滑动至解锁位置。

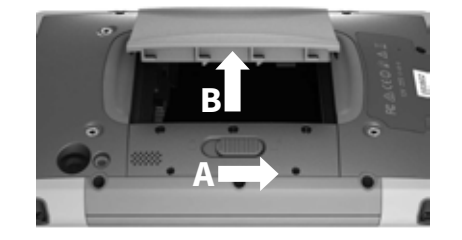

2. 打开盒盖。取出电池。Micro SIM 卡和 SD 卡插槽位于电池下方。拉出弹性卡托。

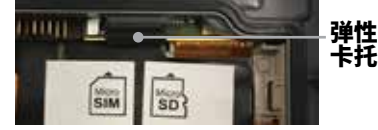

- 3. 将 SIM 卡插入适当的插槽中。将弹性卡 托推回原位。
- 4. 更换电池,然后重新扣上盒盖并锁住。依 照运营商指示激活 SIM 卡。

## 给电池充电

连接交流电适配器给电池充电。

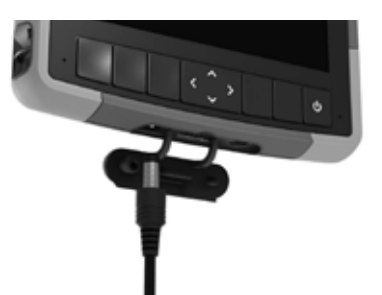

当本机接通电源且电池正在充电时,LED 电池充电指示灯将呈红色闪烁。当电池充 满电(未充电)后,LED 指示灯将呈红色保持 常亮。

## 执行初始启动

- 1. 按下电源按钮开启设备。<br>2. 按照屏幕说明完成设置过程。
- 2. 按照屏幕说明完成设置过程。 设置完成后,将出现主屏幕。您现在可以 使用您的设备。

中文

3. 平板电脑将包含已由 McElroy 格式化 且装入的 SD 卡。若要安装新的 SD 卡, 则需格式化该卡以便与本设备一起 使用。

## 基本操作知识

### 唤醒

您的设备在一段时间无活动后会进入睡眠 模式。

要唤醒,按下电源按钮,并在锁定屏幕上将 锁图标拖到屏幕的另一侧。

## 关机

要关机,按住电源按钮,直至弹出一个菜单。 依次触摸 Power off(关闭电源)和 OK (确定)。

## 主屏幕

主屏幕是访问所有设备功能的开始点。

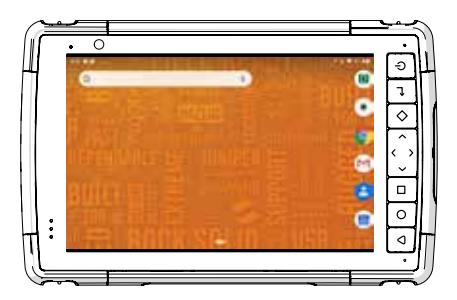

#### 导航栏:

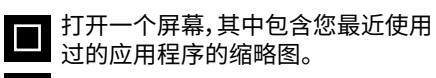

O 打开主屏幕。

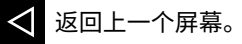

7 手带连接点<br>8 USB-C,USE

10 12V 直流电源输入插口 11 细尖手写笔储槽 12 连接器端口保护装置 13 传感器和电缆

USB-C, USB 3.1, 最大输出 5V 1.5A 9 USB 2.0 主机,最大输出 5V 500mA

 $12 \t 13$ 

WWW

白星

8 9 10 11

### 一般安全说明

DataLogger<sup>®</sup> 设备不防爆。 危険  $\Delta$ 在易爆环境中操作设备可能 ト<br>トリスト エコンストリッシュ マルチング しゅうしゃ しゅうしゃ しゅうしゃ しゅうしゃ しゅうしゃ しゅうしゃ 导致严重受伤或死亡。 切勿在在易爆环境中操作本设备。

## DataLogger® 应用程序 将压力传感器连接到熔接机

- 1. 将线缆的压力传感器端连接到熔接机的 DataLogger 端口。请参阅熔接机操作手 册以了解端口位置。
- 2. 将线缆的连接器端连接至平板电脑背面 的连接器端口。

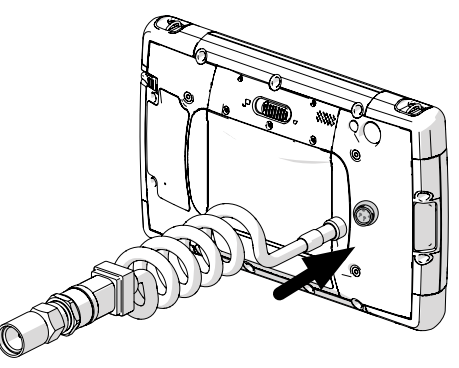

## 启动 DataLogger® 7 应用程序

- 1. 打开主屏幕。
- 2. 点击 DataLogger<sup>®</sup> 7 应用程序图标以打 开该应用程序。

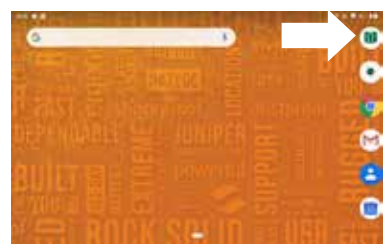

## 选择软件语言

1. 点击主屏幕上的 Settings(设置)。

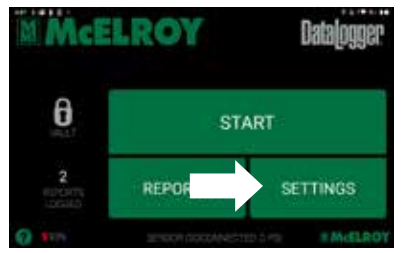

2. 点击 Settings(设置)菜单上的 Preferences(首选项)。

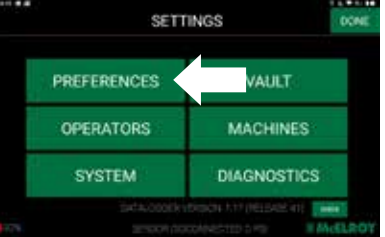

3. 点击 Language(语言)按钮并设置为所 需的语言。

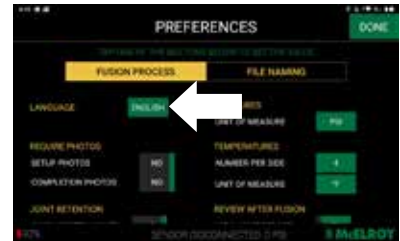

## 输入 Vault 信息

- 1. 点击主屏幕上的锁图标以打开 DataLogger<sup>®</sup> Vault<sup>™</sup>登录屏幕。
- 2. 使用用户名和密码登录 DataLogger<sup>®</sup> Vault™ 帐户。

 如果您没有 Vault 帐户,打开此平板 电脑上的网页浏览器并访问 vault. mcelroy.com。创建一个帐户,然后返回 DataLogger 7 应用程序并输入用户名 和密码。

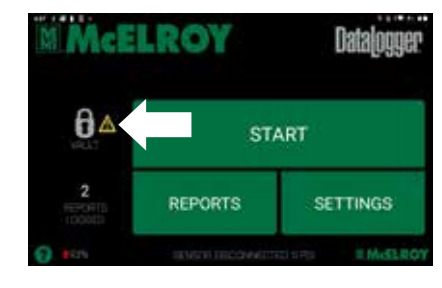

## 记录热熔接头

- 1. 点击 START(开始)按钮。
- 2. 按照屏幕说明输入所有接头信息并选择 热熔参数。 设置完成后,即可开始记录热熔接头。

## 故障排除

## 执行硬重置

1. 如果平板电脑死机且无法响应,请按住 电源键 2 至 3 秒钟以查看是否弹出带 有"Power off(关闭电源)"选项的菜单, 然后选择该操作。

 如果未弹出此菜单,请按住电源键 10 秒 钟。这将切断硬件电源。再次按下电源键 以接通其电源。

 如果按住电源键 10 秒钟仍无法关闭本 设备,请按住电源按钮 20 秒钟。强制断 开电池与平板电脑的电性连接,从而完 全切断电源。除非连接外部电源,否则无 全切断电源。陈非连接外部电源,否则无【<mark>:</mark><br>法再次为平板电脑上电。

重要提示:为能够再次为本设备上电,需 能够使用外部电源。您需要接入该电源 的主电源。

注意:在本装置运行时强行关机可能会 损坏设备。在正常工作条件下,切勿强行 关闭平板电脑。

## Composants matériels du DataLogger® 7

## **Caractéristiques avant et arrière**

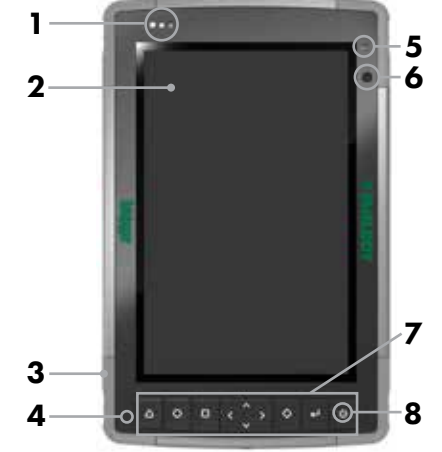

- 1 DEL de notification
- 2 Écran tactile et affichage
- 3 Amortisseur de chocs surmoulé de protection (les quatre coins)
- 4 Microphone (un de chaque côté)
- 5 Capteur de lumière ambiante
- 6 Lentille de caméra avant, 2 MP
- 7 Pavé numérique
- 8 Bouton d'alimentation
- 9 Lentille de caméra arrière, 16 MP

### **Compartiment de la pile et fentes pour cartes**

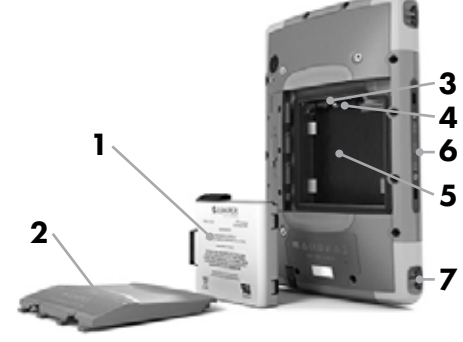

- 1 Pile, amovible
- 2 Porte de la pile
- 3 Fente pour carte Micro SIM et fente pour carte Micro SD/SDHC (sous le support de cartes)
- 4 Support de carte flexible
- 5 Compartiment de la pile
- **6** Connexions des ports de connexion

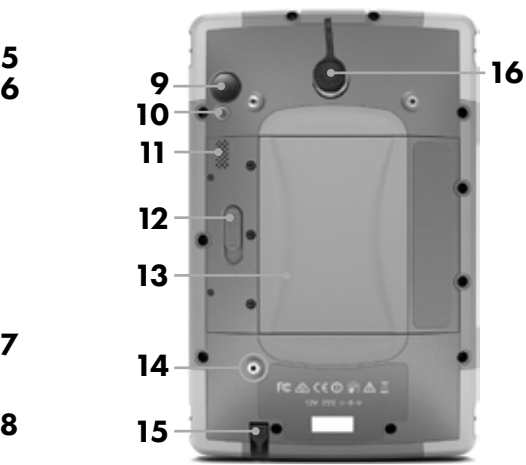

- 10 Flash de caméra
- 11 Haut-parleur
- 12 Verrou de la porte de la pile
- 13 Compartiment de la pile, fentes pour cartes SIM et SD
- 14 Point de fixation de dispositif externe (1 sur 3 au dos)
- 15 Fente de rangement de stylet à pointe fine
- 16 Port de connexion de Switchcraft

#### **Ports de connexion**

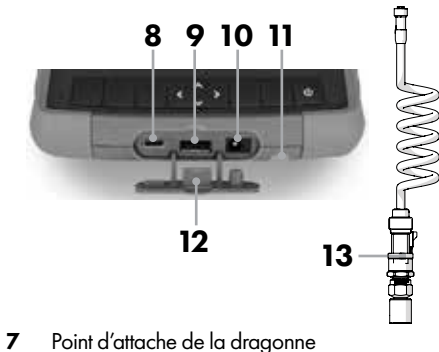

- 8 USB-C, USB 3.1, sortie max. 5V 1,5A
- 9 Hôte USB 2.0, sortie max, 5V 500mA
- 10 Prise d'entrée d'alimentation 12 V CC
- 11 Fente de rangement de stylet à pointe fine
- 12 Protecteur de port de connexion
- 13 Transducteur et câble
- 

## Démarrage

#### Installation de la carte SIM (facultative)

1. Faites glisser le verrou du compartiment de la pile en position déverrouillée.

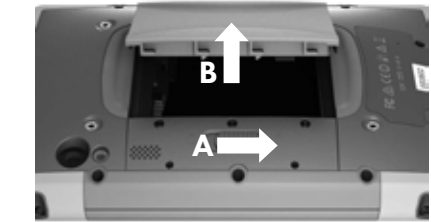

2. Retirez la porte du compartiment. Retirez la pile. Les fentes des cartes Micro SIM et SD se trouvent sous la pile. Éloignez le support de carte flexible.

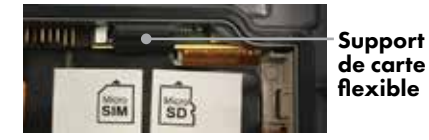

- 3. Insérez la carte SIM dans la fente prévue à cet effet. Replacez le support de carte flexible.
- 4. Replacez la pile, la porte et le verrou. Activez la carte SIM selon les directives du fabricant.

### Chargement de la pile

Branchez l'adaptateur CA pour charger la pile.

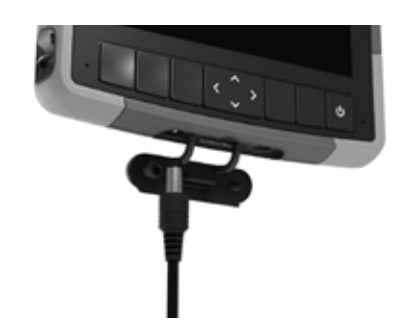

Le voyant à DEL de chargement de la pile clignote en rouge lorsque l'appareil est branché et que la pile est en charge. Le voyant à DEL est en rouge fixe lorsque la pile est complètement chargée (pas en cours de chargement).

### Première installation

- 1. Appuyez sur le bouton d'alimentation pour allumer votre appareil.
- 2. Suivez les instructions à l'écran pour effectuer le processus d'installation. L'écran d'accueil s'affiche lorsque l'installation est terminée. Vous pouvez maintenant utiliser votre appareil.
- 3. La tablette comprend une carte SD formatée et installée par McElroy. Pour l'installation d'une nouvelle carte SD, vous devez formater la carte pour l'utiliser avec l'appareil.

## Notions d'utilisation de base

#### Réactivation

Votre appareil se met en veille après une période d'inactivité.

Pour le réactiver, appuyez sur le bouton d'alimentation. À l'écran Lock (Verrouillage), faites glisser l'icône de verrouillage vers l'autre côté de l'écran.

#### Arrêt

Pour arrêter l'appareil, appuyez et maintenez le bouton d'alimentation enfoncé jusqu'à ce qu'un menu s'affiche. Appuyez sur le bouton Power Off (Arrêt) , puis sur OK.

## Écran d'accueil

L'écran d'accueil est le point de départ vous donnant accès à toutes les fonctionnalités de votre appareil.

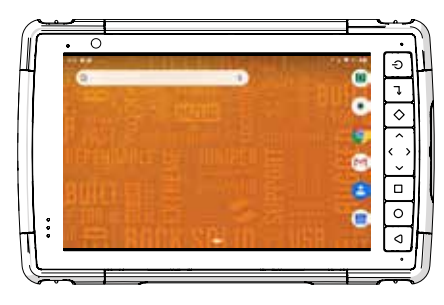

#### Barre de navigation :

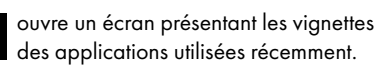

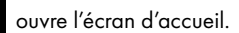

retourne à l'écran précédent.

Français

#### Sécurité générale

A DANGER L'équipement DataLogger<sup>®</sup> n'est pas antidéflagrant. L'utilisation de l'équipement dans une atmosphère explosive peut provoquer de graves blessures ou la mort. N'utilisez pas cet équipement dans une atmosphère explosive.

## Application DataLogger®

### Reliez le capteur de pression à la machine de fusion

- 1. Branchez l'extrémité du capteur de pression du câble au port DataLogger de la machine de fusion. Reportez-vous au manuel d'utilisation de la machine pour connaître l'emplacement du port.
- 2. Branchez l'extrémité du connecteur du câble au port de connexion situé à l'arrière de la tablette.

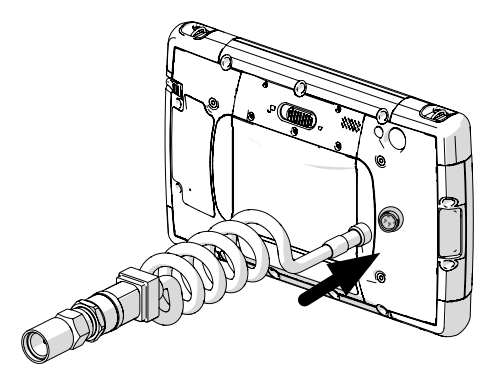

#### Démarrage de l'application DataLogger® 7

- 1. Ouvrez l'écran Home (Accueil).
- 2. Appuyez sur l'icône DataLogger® 7 pour ouvrir l'application.

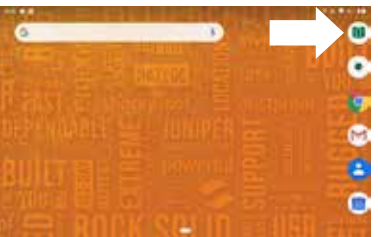

### Sélectionnez la langue du logiciel

1. Appuyez sur Settings (Paramètres) dans le menu principal.

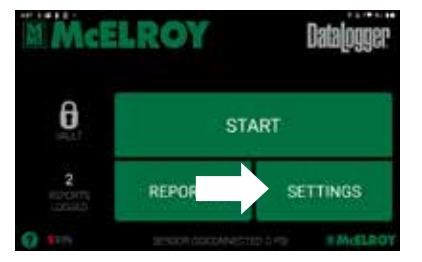

2. Appuyez sur Preferences (Préférences) dans le menu Settings (Paramètres).

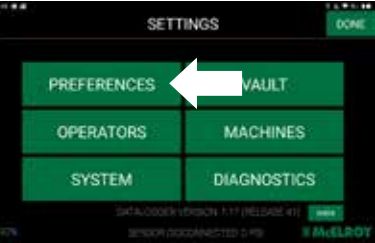

3. Appuyez sur le bouton Language (Langue) et sélectionnez la langue souhaitée.

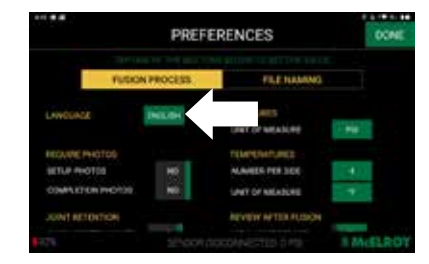

### Saisie des informations dans Vault

- 1. Appuyez sur l'icône de verrouillage affiché sur l'écran principal pour ouvrir l'écran de connexion DataLogger® Vault™.
- 2. Connectez-vous à un compte DataLogger® Vault™ à l'aide d'un nom d'utilisateur et d'un mot de passe.

Si vous n'avez pas de compte Vault, ouvrez un navigateur Internet sur cette tablette et rendez-vous sur vault.mcelroy.com. Créez un compte et revenez à l'application DataLogger 7 et entrez le nom d'utilisateur et le mot de passe.

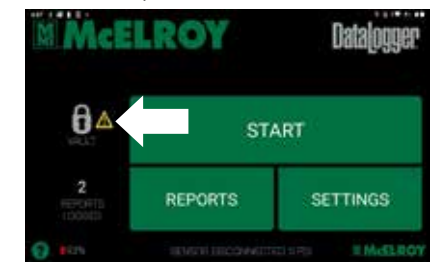

### Enregistrement d'un joint de fusion

- 1. Appuyez sur le bouton START (Démarrer).
- 2. Suivez les instructions à l'écran pour saisir toutes les informations relatives au joint et sélectionner les paramètres de fusion. Une fois l'installation terminée, l'enregistrement du joint de fusion peut commencer.

## Dépannage

#### Réinitialisation matérielle

1. Si la tablette est gelée et qu'elle ne répond pas, maintenez la touche d'alimentation enfoncée 2 à 3 secondes pour voir si le menu avec l'option « Power off » (Arrêt) s'affiche, puis sélectionnez cette opération.

Si le menu ne s'affiche pas, maintenez la touche d'alimentation enfoncée 10 secondes. Cela provoque un arrêt matériel. Appuyez à nouveau sur la touche d'alimentation pour mettre la tablette en marche.

Si l'appareil ne s'éteint pas après avoir maintenu la touche d'alimentation enfoncée 10 secondes, maintenez alors la touche d'alimentation enfoncée 20 secondes. La déconnexion électrique de la pile de la to secondes, maintenez alors la rouche<br>d'alimentation enfoncée 20 secondes. La<br>déconnexion électrique de la pile de la<br>tablette est alors forcée; ce qui provoque un arrêt complet. La tablette ne peut pas être remise en marche tant qu'une alimentation électrique externe n'est pas connectée.

IMPORTANT : Vous devez pouvoir utiliser l'alimentation électrique externe pour remettre l'appareil en marche. Vous devez avoir accès à une source d'énergie pour l'alimentation électrique.

AVIS : Forcer un arrêt lorsque l'appareil est en marche peut l'endommager. Ne JAMAIS forcer l'arrêt de la tablette dans des conditions normales de fonctionnement.

# **עִ ברִ ית**

## **רכיבי חומרה 7 מתחילים RDataLogger**

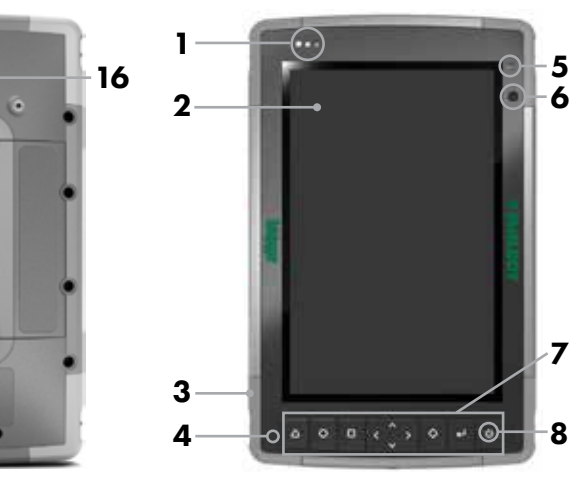

- **1** נוריות חיווי
- **2** מסך מגע ותצוגה
- **3** מגן זעזועים )בכל ארבעת הקצוות(
	- **4** מיקרופון )אחד בכל צד(
		- **5** חיישן תאורת סביבה
- **6** עדשת המצלמה הקדמית, MP 2
	- **7** לוח מקשים
	- **8** מקש ההפעלה
- **9** עדשת המצלמה האחורית, MP 16

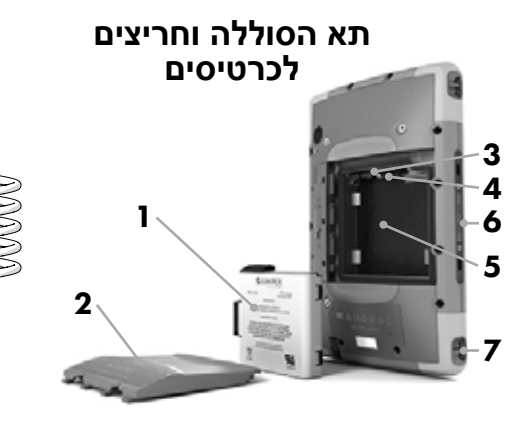

- **1** מארז סוללות, נשלף
- **2** מכסה תא הסוללה
- **3** חריץ לכרטיס SIM Micro וחריץ לכרטיס Micro SDHC/SD( מתחת למחזיק הכרטיס(
	- **4** מחזיק כרטיס גמיש
		- **5** תא הסוללה
	- **6** חיבורי יציאת העגינה

### **מאפייני החזית וגב המכשיר**

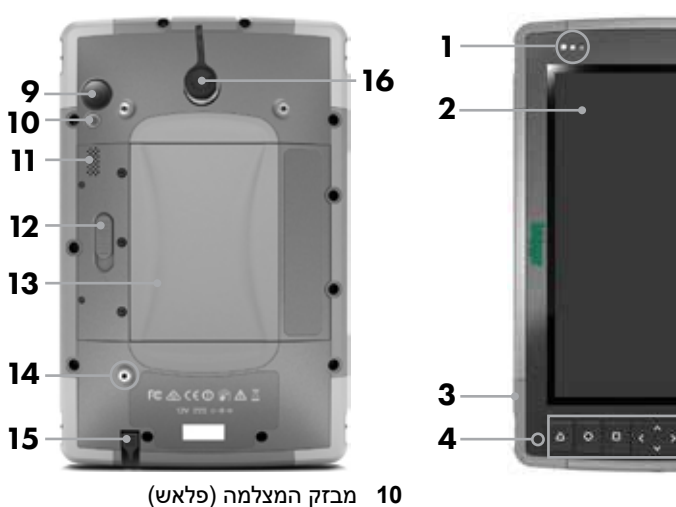

- **11** רמקול
- **12** תפס נעילת מכסה תא הסוללה
- **13** תא הסוללה, חריצים ל-SIM ולכרטיס SD
- **14** נקודת חיבור להתקן חיצוני )1 מתוך 3 בגב המכשיר)
	- **15** חריץ לאחסון עט אלקטרוני
	- **16** יציאת למחבר Switchcraft

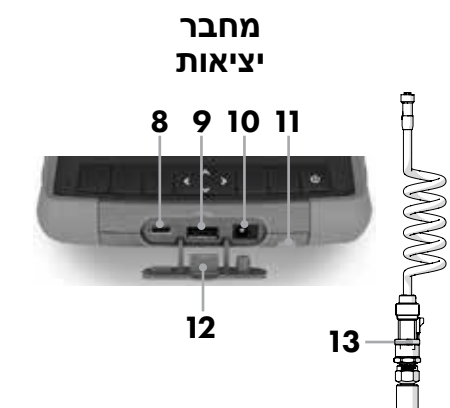

- **7** נקודת חיבור לרצועת נשיאה
- 5 V 1.5 A מרבית תפוקה ,USB 3.1 ,USB-C **8**
- 5 V 500 mA מרבית תפוקה ,USB 2.0 Host **9**
	- **10** שקע כניסת מתח DC V 12 **11** חריץ לאחסון עט אלקטרוני
	- - **12** מגן לפתח המחבר
		- **13** מתמר וכבל

#### **הפעלה ראשונית**

- .1 לחץ על כפתור ההדלקה והכיבוי של המכשיר.
- .2 פעל על פי ההוראות המופיעות על המסך כדי להשלים את תהליך ההתקנה. לאחר סיום ההתקנה יופיע מסך הבית. כעת אתה יכול להשתמש במכשיר שלך.
- .3 הטאבלט כולל כרטיס SD שעבר אתחול והותקן על-ידי McElroy. במקרה שמתקינים כרטיס SD חדש, יש לאתחל אותו כדי לאפשר שימוש במכשיר.

## **תפעול בסיסי**

#### **להעיר את המכשיר**

המכשיר נכנס למצב שינה לאחר פרק זמן מסוים של חוסר פעילות.

כדי להעיר את המכשיר, לחץ על כפתור ההדלקה והכיבוי וגרור את האייקון של המנעול לקצה השני של המסך.

#### **כיבוי**

כדי לכבות את המכשיר, לחץ על כפתור ההדלקה והכיבוי והמשך ללחוץ עליו עד להופעת התפריט. לחץ על Power Off (כיבוי) ואז על OK (אישור).

#### **מסך הבית**

מסך הבית הוא נקודת ההתחלה לצורך גישה לכל התכונות של המכשיר.

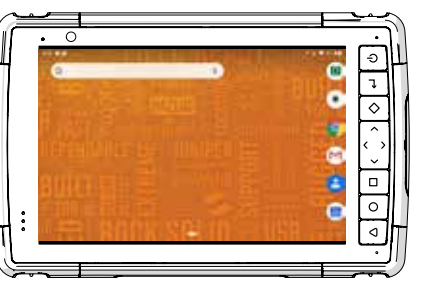

#### **פס ניווט:**

- לפתיחת מסך המכיל תמונות ממוזערות של היישומים בהם השתמשת לאחרונה.
	- - לפתיחת מסך הבית.
			-
	- לחזרה למסך הקודם.

- **התקנת כרטיס ה-SIM( אופציונאלי(**
- .1 הזז בהחלקה את תפס הנעילה של תא הסוללה למצב לא נעול.

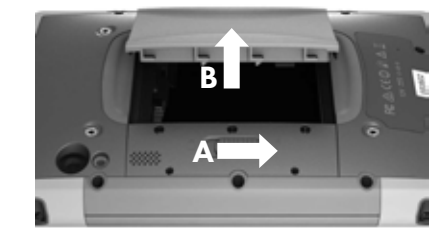

.2 הסר את מכסה בית הסוללה. הוצא את הסוללה. חריצי הכרטיסים SIM Micro ו-SD נמצאים מתחת לסוללה. משוך את מחזיק הכרטיס הגמיש כדי לפנות מקום.

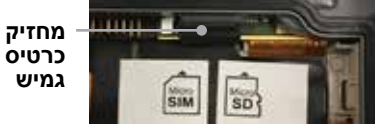

- .3 הכנס כרטיס SIM לחריץ המיועד לכך. לחץ על מחזיק הכרטיס הגמיש כדי להחזירו למקומו.
- .4 החזר את הסוללה למקומה, חבר מחדש את המכסה ונעל אותו. הפעל את כרטיס ה-SIM בהתאם להוראות ספק התקשורת.

#### **טעינת הסוללה**

חבר את מתאם ה-AC.

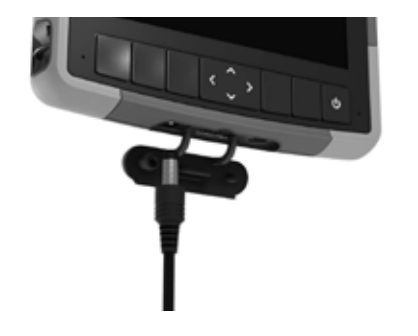

נורית חיווי טעינת הסוללה מהבהבת בצבע אדום כאשר היחידה מחוברת לחשמל והסוללה נטענת. נורית החיווי דולקת בצבע אדום קבוע כאשר הסוללה טעונה (לא בתהליך טעינה).

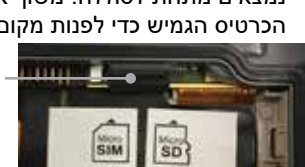

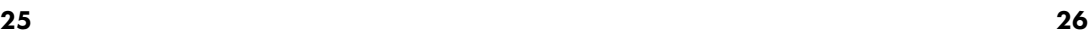

#### **הוראות בטיחות כלליות**

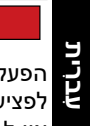

בציעוויוניו<br>. DataLogger® המכשיר מדגם PataLogger® אינו חסין מפני התפוצצות. הפעלת המכשיר בסביבה נפיצה עלולה לגרום **ב**<br>ל. הפעלת המכשיר בסביבה<br>E לפציעה חמורה או למוות. אין להפעיל את המכשיר בסביבה נפיצה.

## PERIGO **יישום RDataLogger**

### **חבר את מתמר הלחץ למכונת ההיתוך**

- .1 חבר את קצה הכבל בצד של מתמר הלחץ לכניסת DataLogger שבמכונת ההיתוך. למציאת הכניסה, יש לעיין במדריך ההפעלה של מכונת ההיתוך.
- .2 חבר את קצה הכבל בצד של השקע לשקע המחבר של הטאבלט.

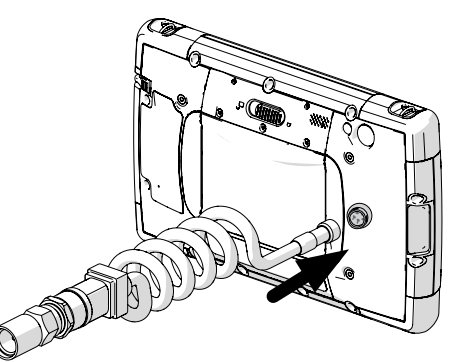

### **הפעלת יישום 7 RDataLogger**

- .1 פתח את מסך הבית.
- .<br>2. הקש על האייקון של יישום 7 ®DataLogger כדי לפתוח את היישום.

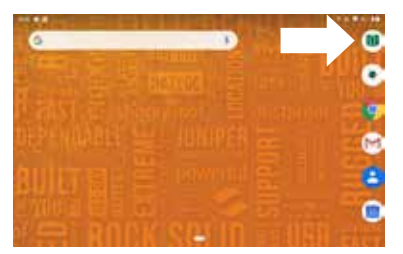

#### **בחר בשפת התוכנה**

.1 בתפריט הראשי הקש על Settings( הגדרות(.

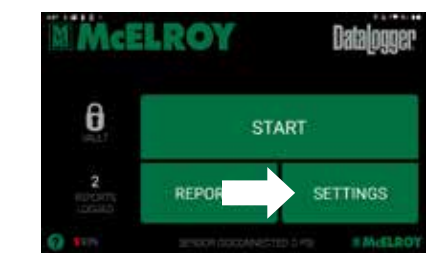

.2 הקש על Preferences( העדפות( בתפריט Settings (הגדרות).

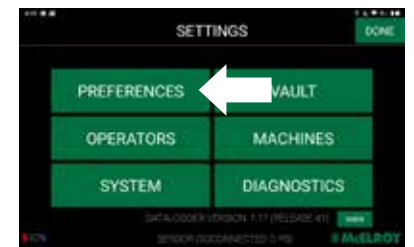

13. הקש על מקש Language (שפה) ובחר את השפה הרצויה.

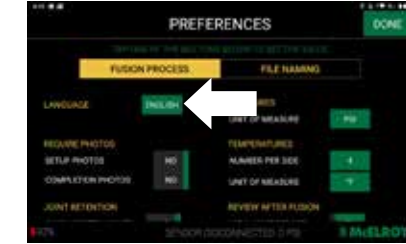

#### **כניסה למידע השמור ב-Vault**

- .1 הקש על האייקון של המנעול על המסך הראשי כדי לפתוח את מסך הכניסה של .DataLogger® Vault™
- DataLogger® Vault™ היכנס לחשבון "DataLogger® Vault באמצעות שם המשתמש והסיסמה שלך.

אם אין לך חשבון Vault, פתח דפדפן אינטרנט על הטאבלט וכנס ל-com.mcelroy.vault. צור חשבון וחזור ליישום 7 DataLogger והזן שם משתמש וסיסמה.

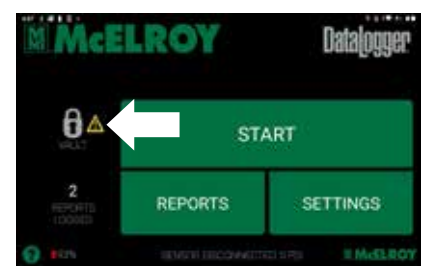

#### **רישום חיבור בהיתוך**

- .1 הקש על מקש START( התחל(.
- .2 פעל על פי ההוראות שעל המסך והזן את כל המידע אודות החיבור ובחר בפרמטרים של ההיתוך.

לאחר סיום ההתקנה, ניתן להתחיל ברישום החיבור בהיתוך.

## **פתרון בעיות**

#### **ביצוע אתחול קשיח**

.1 אם הטאבלט קפוא ואינו מגיב, לחץ והחזק את מקש ההפעלה למשך 2 עד 3 שניות עד שיופיע התפריט עם האפשרות Off Power (כיבוי), ולאחר מכן בחר באפשרות זו.

אם התפריט אינו מופיע, לחץ והחזק את מקש ההפעלה למשך 10 שניות. פעולה זו גורמת לכיבוי החומרה. לחץ שוב על מקש ההפעלה כדי להפעיל את המכשיר.

אם החזקת מקש ההפעלה לחוץ למשך 10 שניות אינה מכבה את המכשיר, לחץ והחזק את מקש ההפעלה למשך 20 שניות. פעולה זו גורמת לניתוק מאולץ של הסוללות ועל ידי כך לכיבוי מלא של הטאבלט. אי אפשר להפעיל שוב את הטאבלט אלא בתנאי שמחברים אותו למקור חשמל חיצוני.

**חשוב:** כדי לאפשר הפעלה מחדש של המכשיר, יש לחבר אותו למתאם חשמל חיצוני. נדרשת גישה למקור חשמל לצורך חיבור מתאם החשמל.

**שים לב:** כיבוי מאולץ בזמן שהמכשיר פועל עלול לגרום נזק למכשיר. אסור בהחלט לבצע כיבוי מאולץ של המכשיר בתנאי פעולה רגילים.

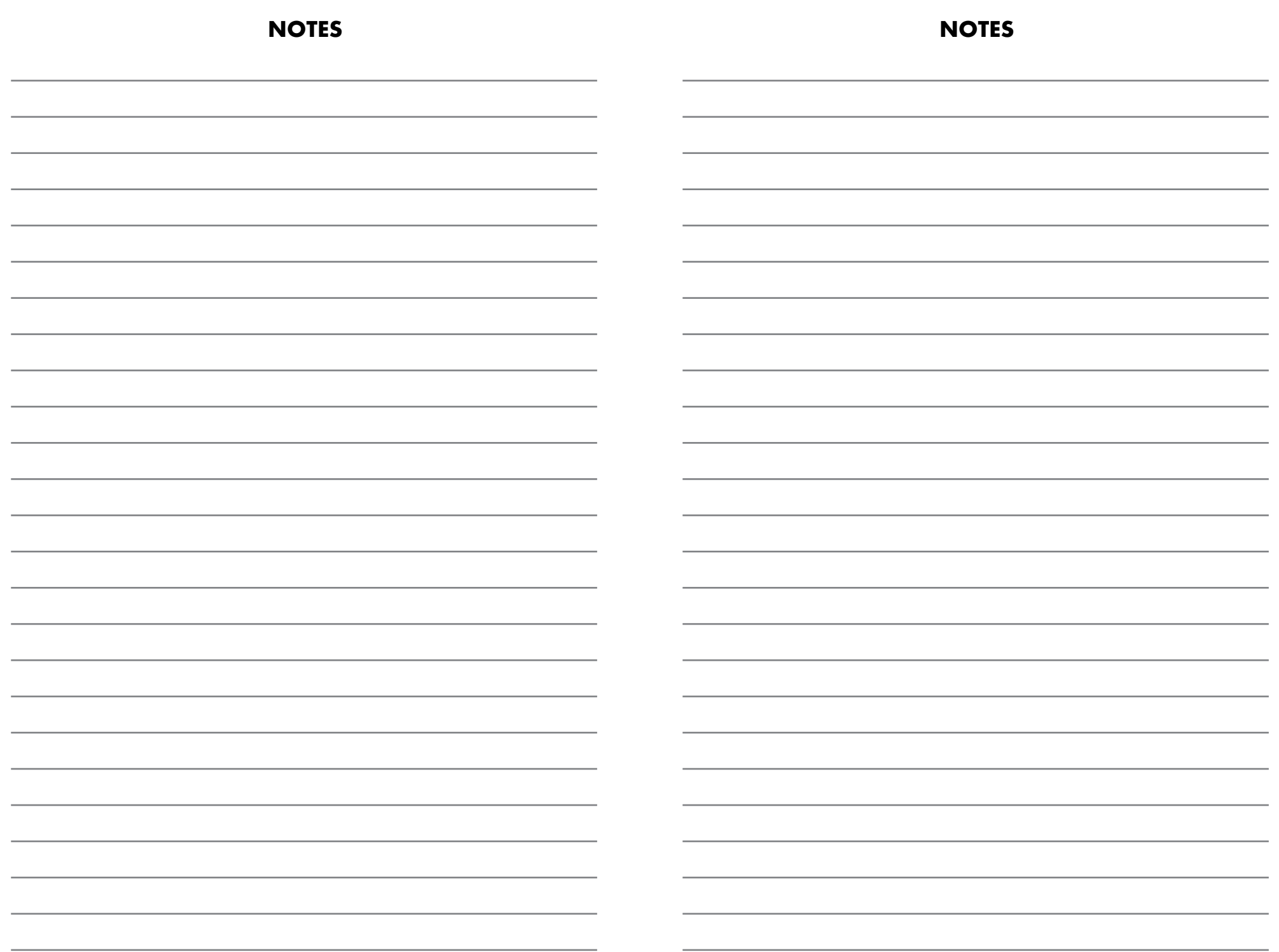

## LIMITED WARRANTY

McElroy Manufacturing, Inc. (McElroy) warrants all products manufactured, sold and repaired by it to be free from defects in materials and workmanship, its obligation under this warranty being limited to repairing or replacing at its factory and new products, within 5 years after shipment, with the exception of purchased items (such as electronic devices, pumps, switches, etc.), in which case that manufacturer's warranty applies. Warranty applies when returned freight is prepaid and which, upon examination, shall disclose to have been defective. This warranty does not apply to any product or component which has been repaired or altered by anyone other than McElroy or has become damaged due to misuse, negligence or casualty, or has not been operated or maintained according to McElroy's printed instructions and warnings. This warranty is expressly in lieu of all other warranties expressed or implied. The remedies of the Buyer are the exclusive and sole remedies available and Buyer shall not be entitled to receive any incidental or consequential damages. Buyer waives the benefit of any rule that disclaimer of warranty shall be construed against McElroy and agrees that such disclaimers herein shall be construed liberally in favor of McElroy.

### RETURN OF GOODS

Buyer agrees not to return goods for any reason except upon the written consent of McElroy obtained in advance of such return, which consent, if given, shall specify the terms and conditions and charges upon which any such return may be made. Materials returned to McElroy, for warranty work, repair, etc., must have a Return Material Authorization (RMA) number, and be so noted on the package at time of shipment. For assistance, inquiry shall be directed to:

McElroy Manufacturing, Inc.

P.O. Box 580550

833 North Fulton Street Tulsa, Oklahoma 74158- 0550

PHONE: (918) 836–8611, FAX: (918) 831–9285. EMAIL: techsupport@mcelroy.com

NOTE: Certain repairs, warranty work, and inquiries may be directed, at McElroy's discretion, to an authorized service center or distributor.

## DISCLAIMER OF LIABILITY

McElroy accepts no responsibility of liability for fusion joints. Operation and maintenance of the product is the responsibility of others. We recommend qualified joining procedures be followed when using McElroy fusion equipment.

McElroy makes no other warranty of any kind whatever, express or implied; and all implied warranties of merchantability and fitness for a particular purpose which exceed the aforestated obligation are hereby disclaimed by McElroy.

## PRODUCT IMPROVEMENT

McElroy reserves the right to make any changes in or improvements on its products without incurring any liability or obligation to update or change previously sold machines and/or the accessories thereto.

## INFORMATION DISCLOSED

No information of knowledge heretofore or hereafter disclosed to McElroy in the performance of or in connection with the terms hereof, shall be deemed to be confidential or proprietary, unless otherwise expressly agreed to in writing by McElroy and any such information or knowledge shall be free from restrictions, other than a claim for patent infringement, is part of the consideration hereof.

## PROPRIETARY RIGHTS

All proprietary rights pertaining to the equipment or the components of the equipment to be delivered by McElroy hereunder, and all patent rights therein, arising prior to, or in the course of, or as a result of the design or fabrication of the said product, are exclusively the property of McElroy.

### LAW APPLICABLE

All sales shall be governed by the Uniform Commercial Code of Oklahoma, U.S.A.

Register your product online to activate your warranty: www.McElroy.com/fusion

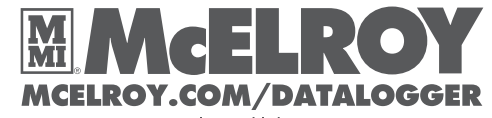

P.O. Box 580550 Tulsa, Oklahoma 74158-0550, USA © 2020 McElroy Manufacturing, Inc. All Rights Reserved.

Part Number: DLP0857596